By my signature below I voluntarily consent to the collection and testing of my specimen and the release of the testing results to any applicable physician/facility to which I direct. I authorize Premier Medical Laboratory to bill my insurance directly for services I received and acknowledge that Lab may be an out-of- network provider with my insurance. Furthermore, I am aware that in some instances my insurance provider may send payment directly to me. In that case I agree to endorse the check and forward it to Premier Medical Laboratory, addressed to:

Premier Medical Laboratory 35-37 Progress Street, Ste A-2 Edison, NJ 08820

within 30 days. Failure to do so may result in my account being turned over for collection and the delinquency reported to credit agencies.

| Name:      |  |
|------------|--|
| Signature: |  |
| Date:      |  |

\*\*\*Please keep the bottom half of this page for instructions on how to activate your patient portal account for access to results.

https://premierlab.info/ - Click on the Patient Portal tab

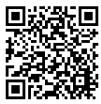

- 1. Click on the link above or scan the QR Code to be redirected to the Patient Portal website.
- 2. To create an account, click the CREATE A NEW ACCOUNT button on the login page.
- 3. Input your information into the appropriate fields and click the SAVE button on the bottom.
  - a. If the information matches the information we have in our system, a confirmation message will appear and an activation code will be sent to your email address.
- 4. Click on one of the links in the activation code email. You will be redirected to the Lifepoint portal where you must fill in the required fields. (Please see password guidelines on the bottom of the page.)
- 5. Mark the checkbox that you "Agree to Terms of Service" and click the SAVE button.
- 6. You will receive confirmation on the website that your account has been activated. You will also receive a confirmation email with your username.
- 7. Click on the link in the email to be redirected to the Lifepoint Patient Portal. Enter the password you created and click LOG IN. You are now ready to use the patient portal.